# **open-helpdesk Documentation**

*Release 0.9.9*

**Simone Dalla**

**Nov 16, 2017**

## **Contents**

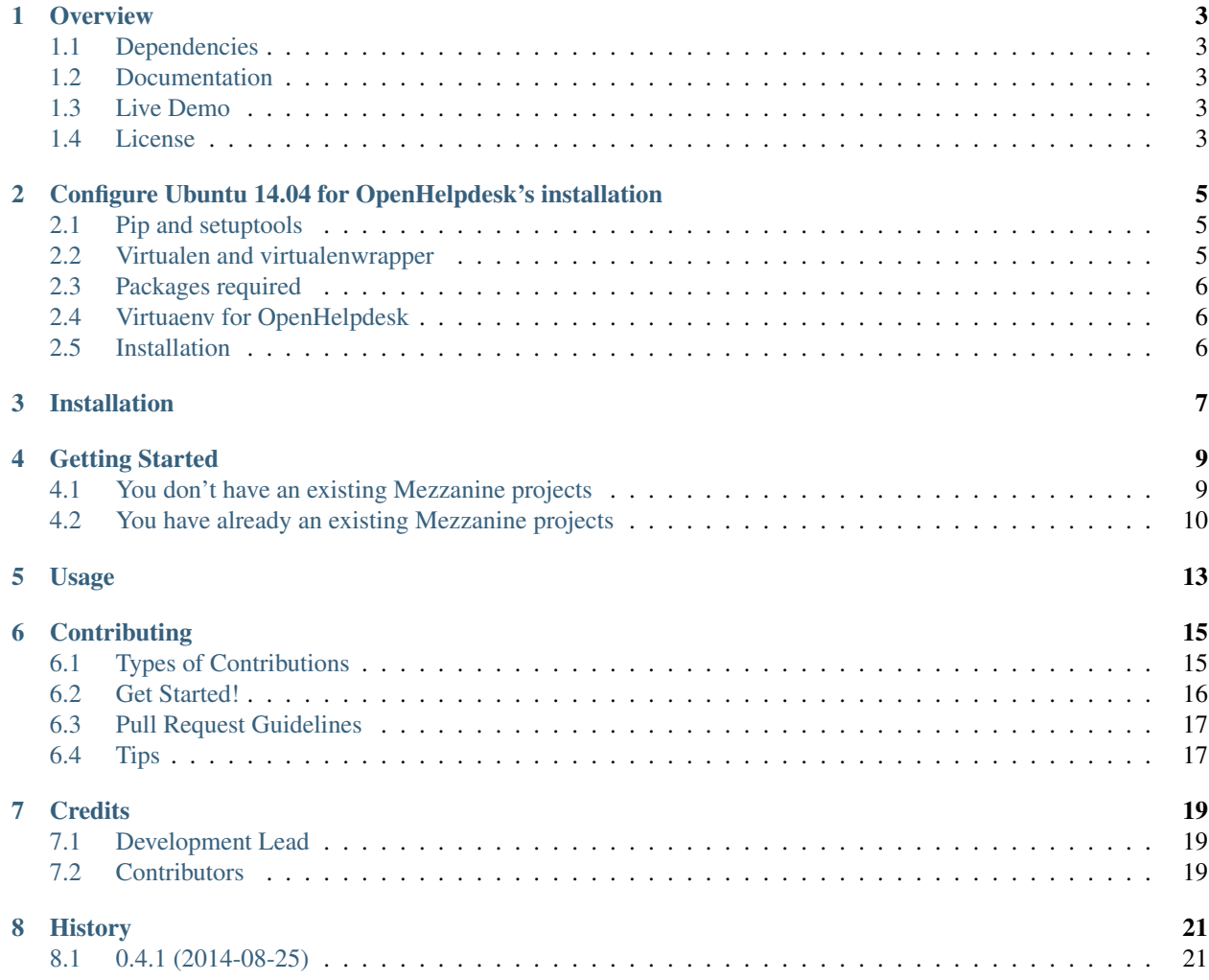

Note: This project and this documentation are still under development.

Contents: Created by [Simone Dalla](http://twitter.com/simodalla)

**Overview** 

<span id="page-6-0"></span>OpenHelpdesk is an helpdesk ticket management system for Django/Mezzanine project.

## <span id="page-6-1"></span>**1.1 Dependencies**

OpenHelpdesk required:

- [Django](http://djangoproject.com/) 1.7+, 1.8+
- [Mezzanine](http://mezzanine.jupo.org) 4.+

## <span id="page-6-2"></span>**1.2 Documentation**

Please head over to *[Documentation](#page-6-2)* for all the details on how to install, configurate and use the OpenHelpdesk.

## <span id="page-6-3"></span>**1.3 Live Demo**

[Live demo](https://www2.comune.zolapredosa.bo.it/demoopenhelpdesk/) is online!

## <span id="page-6-4"></span>**1.4 License**

OpenHelpdesk is [GPLv3 licensed.](https://github.com/simodalla/open-helpdesk/blob/master/LICENSE)

### <span id="page-8-0"></span>Configure Ubuntu 14.04 for OpenHelpdesk's installation

This guide will drive you to configure an Ubuntu 14.04 (server) for afterwards installation an OpenHelpdesk instance. Subsequent commands will be launched as root user.

### <span id="page-8-1"></span>**2.1 Pip and setuptools**

Install last version of [pip](https://pip.pypa.io/en/latest/installing.html#install-pip) and setuptools:

```
# wget https://bootstrap.pypa.io/get-pip.py
# python get-pip.py
```
### <span id="page-8-2"></span>**2.2 Virtualen and virtualenwrapper**

Install last version of virtualenv and virtualenvwrapper:

```
# pip install virtualenv virtualenvwrapper
# mkdir /opt/virtualenvs
# mkdir /opt/djangoprjs
```
and configure virtualenvwrapper adding three lines to your shell startup file (.bashrc, .profile, etc.):

```
export WORKON_HOME=/opt/virtualenvs
export PROJECT_HOME=/opt/djangoprjs
source /usr/local/bin/virtualenvwrapper.sh
```
After editing it, reload the startup file (e.g., run source  $\sim/$  . bashrc).

Note: view the [Virtualenvwrapper Docs](https://virtualenvwrapper.readthedocs.org/en/latest/install.html) for more information

## <span id="page-9-0"></span>**2.3 Packages required**

Install libpq-dev and python-dev packages:

```
# apt-get install -y libpq-dev python-dev
```
## <span id="page-9-1"></span>**2.4 Virtuaenv for OpenHelpdesk**

Create a virtualenv named open-helpdesk for OpenHelpdesk instance:

```
# root@ubuntu140402:~# mkvirtualenv open-helpesk
```
## <span id="page-9-2"></span>**2.5 Installation**

Activate open-helpdesk virtualenv:

# workon openhelpdesk

and install into it OpenHelpdesk from pypi using pip by running the command below, which will also install the required dependencies:

(open-helpesk)# pip install open-helpdesk

Move into /opt/djangoprjs:

(open-helpesk)# cd /opt/djangoprjs

and follow the paragraph *[You don't have an existing Mezzanine projects](#page-12-1)* into *[Getting Started](#page-12-0)* section.

## Installation

<span id="page-10-0"></span>The easiest method is to install directly from pypi using [pip](http://www.pip-installer.org/) by running the command below, which will also install the required dependencies mentioned above:

\$ pip install open-helpdesk

If you prefer, you can download OpenHelpdesk and install it directly from source:

\$ python setup.py install

Note: We recommend the installation of OpenHelpdesk into a [virtualenv](https://virtualenv.pypa.io/en/latest/)

### Getting Started

<span id="page-12-0"></span>OpenHelpdesk required an configurated Mezzanine project.

### <span id="page-12-1"></span>**4.1 You don't have an existing Mezzanine projects**

The command mezzanine-project can be used to create a new [Mezzanine](http://mezzanine.jupo.org) project in similar fashion to django-admin.py:

```
$ mezzanine-project open-helpdesk-prj
$ cd open-helpdesk-prj
```
Add openhelpdesk and autocomplete\_light to your INSTALLED\_APPS setting into your settings.py before all mezzanine apps:

```
INSTALLED_APPS = (
    # ...
    "openhelpdesk",
    "autocomplete_light",
    "mezzanine.boot",
    "mezzanine.conf",
    "mezzanine.core",
    # ...
)
```
You will then want to create the necessary tables:

```
$ python manage.py createdb --noinput
```
Note: The createdb command is a shortcut for using Django's syncdb command and setting the initial migration state for [South.](http://south.aeracode.org/) You can alternatively use syncdb and migrate if preferred. South is automatically added to INSTALLED\_APPS if the USE\_SOUTH setting is set to True.

### <span id="page-13-0"></span>**4.2 You have already an existing Mezzanine projects**

```
$ cd existing_project_name
```
Add openhelpdesk and autocomplete\_light to your INSTALLED\_APPS setting into your settings.py before all mezzanine apps:

```
INSTALLED_APPS = (
    # ...
    "openhelpdesk",
    "autocomplete_light",
    "mezzanine.boot",
    "mezzanine.conf",
    "mezzanine.core",
    # ...
)
```
You will then want to create the necessary tables. If you are using [South](http://south.aeracode.org/) for schema migrations, you'll want to:

\$ python manage.py migrate openhelpdesk

otherwise you, you'll want to:

\$ python manage.py syncdb

#### **4.2.1 Configure autocompleting functionality**

OpenHelpdesk use [autocomplete\\_light](https://pypi.python.org/pypi/django-autocomplete-light/) to provide autocompleting.

In urls.py, call autocomplete\_light.autodiscover() before admin.autodiscover() and before any import of a form with autocompletes. It might look like this:

```
import autocomplete_light
autocomplete_light.autodiscover()
import admin
admin.autodiscover()
```
Install the autocomplete view in urls.py using the [include function.](https://docs.djangoproject.com/en/dev/topics/http/urls/#including-other-urlconfs) *before* Mezzanine urls:

```
# MEZZANINE'S URLS
# ----------------
# ADD YOUR OWN URLPATTERNS *ABOVE* THE LINE BELOW.
# ``mezzanine.urls`` INCLUDES A *CATCH ALL* PATTERN
# FOR PAGES, SO URLPATTERNS ADDED BELOW ``mezzanine.urls``
# WILL NEVER BE MATCHED!
url(r'^autocomplete/', include('autocomplete_light.urls')),
# If you'd like more granular control over the patterns in
# ``mezzanine.urls``, go right ahead and take the parts you want
# from it, and use them directly below instead of using
# ``mezzanine.urls``.
("^", include("mezzanine.urls")),
```
### **4.2.2 Initialization**

Use inithelpdesk for creating required data, groups, and permission by OpenHelpdesk:

```
$ python manage.py inithelpdesk
$ python manage.py runserver
```
You should then be able to browse to <http://127.0.0.1:8000/admin/> and log in using your account if the default account (username: admin, password: default). If you'd like to specify a different username and password during set up, simply exclude the  $-$ noinput option included above when running createdb. If you already have an existing project log in with your superuser account.

<span id="page-16-0"></span>Usage

## **Contributing**

<span id="page-18-0"></span>Contributions are welcome, and they are greatly appreciated! Every little bit helps, and credit will always be given. You can contribute in many ways:

## <span id="page-18-1"></span>**6.1 Types of Contributions**

#### **6.1.1 Report Bugs**

Report bugs at [https://github.com/simodalla/open-helpdesk/issues.](https://github.com/simodalla/open-helpdesk/issues)

If you are reporting a bug, please include:

- Your operating system name and version.
- Any details about your local setup that might be helpful in troubleshooting.
- Detailed steps to reproduce the bug.

#### **6.1.2 Fix Bugs**

Look through the GitHub issues for bugs. Anything tagged with "bug" is open to whoever wants to implement it.

#### **6.1.3 Implement Features**

Look through the GitHub issues for features. Anything tagged with "feature" is open to whoever wants to implement it.

### **6.1.4 Write Documentation**

open-helpdesk could always use more documentation, whether as part of the official open-helpdesk docs, in docstrings, or even on the web in blog posts, articles, and such.

### **6.1.5 Submit Feedback**

The best way to send feedback is to file an issue at [https://github.com/simodalla/open-helpdesk/issues.](https://github.com/simodalla/open-helpdesk/issues)

If you are proposing a feature:

- Explain in detail how it would work.
- Keep the scope as narrow as possible, to make it easier to implement.
- Remember that this is a volunteer-driven project, and that contributions are welcome :)

## <span id="page-19-0"></span>**6.2 Get Started!**

Ready to contribute? Here's how to set up *open-helpdesk* for local development.

- 1. Fork the *open-helpdesk* repo on GitHub.
- 2. Clone your fork locally:

\$ git clone git@github.com:your\_name\_here/open-helpdesk.git

3. Install your local copy into a virtualenv. Assuming you have virtualenvwrapper installed, this is how you set up your fork for local development:

```
$ mkvirtualenv open-helpdesk
$ cd open-helpdesk/
$ python setup.py develop
```
4. Create a branch for local development:

\$ git checkout -b name-of-your-bugfix-or-feature

Now you can make your changes locally.

5. When you're done making changes, check that your changes pass flake8 and the tests, including testing other Python versions with tox:

\$ make lint \$ make test \$ make test-all

To get flake8 and tox, just pip install them into your virtualenv.

6. Commit your changes and push your branch to GitHub:

```
$ git add .
$ git commit -m "Your detailed description of your changes."
$ git push origin name-of-your-bugfix-or-feature
```
7. Submit a pull request through the GitHub website.

## <span id="page-20-0"></span>**6.3 Pull Request Guidelines**

Before you submit a pull request, check that it meets these guidelines:

- 1. The pull request should include tests.
- 2. If the pull request adds functionality, the docs should be updated. Put your new functionality into a function with a docstring, and add the feature to the list in README.rst.
- 3. The pull request should work for Python 2.6, 3.3, and 3.4. Check [https://travis-ci.org/simodalla/open-helpdesk/](https://travis-ci.org/simodalla/open-helpdesk/pull_requests) [pull\\_requests](https://travis-ci.org/simodalla/open-helpdesk/pull_requests) and make sure that the tests pass for all supported Python versions.

## <span id="page-20-1"></span>**6.4 Tips**

To run a subset of tests:

\$ py.test tests/test\_models.py

#### or:

\$ py.test -k TestTicketAdmin

## **Credits**

## <span id="page-22-1"></span><span id="page-22-0"></span>**7.1 Development Lead**

• Simone Dalla [<simodalla@gmail.com>](mailto:simodalla@gmail.com)

## <span id="page-22-2"></span>**7.2 Contributors**

None yet. Why not be the first?

## History

## <span id="page-24-1"></span><span id="page-24-0"></span>**8.1 0.4.1 (2014-08-25)**

• First release on PyPI.